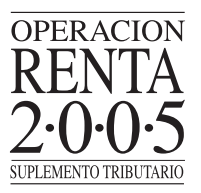

## **Importante:**

- Cuando corresponda ingresar la Clave de Acceso Secreta, se deberá tener especial cuidado fijándose si la clave que se ingresa está con letras mayúsculas o minúsculas, ya que el sistema hace distinción entre ellas.
- Las **Preguntas Secretas** solicitadas en esta opción sirven para poder ingresar al sistema en caso de olvido de la Clave Secreta de acceso.
- El contribuyente debe mantener actualizado su **correo electrónico**, ya que esta información permite la recuperación de la Clave Secreta en caso de olvido, siempre que el nivel de seguridad sea no presencial.
- La obtención de Clave Inicial en la Unidad le asigna automáticamente un nivel de seguridad pre**sencial**, que podrá modificar cuando actualice sus datos a través de Internet.

## **(G) ¿Cómo se pueden hacer cambios a la Clave Secreta o a otros datos?**

Para cambiar la Clave Secreta, el contribuyente debe ingresar al menú "Registro de Contribuyentes" del sitio Web del Servicio **www.sii.cl** y seleccionar la opción **"Cambio de Datos de Autenticación"**. A continuación, debe identificarse ingresando su RUT y Clave Secreta vigente, o bien, seleccionando el Certificado Digital.

Una vez confirmada la "Cláusula de Responsabilidad por el Uso de Clave Secreta", el contribuyente podrá cambiar su Clave Secreta, o bien, modificar las Preguntas Secretas que deberá responder en caso de olvidar su clave:

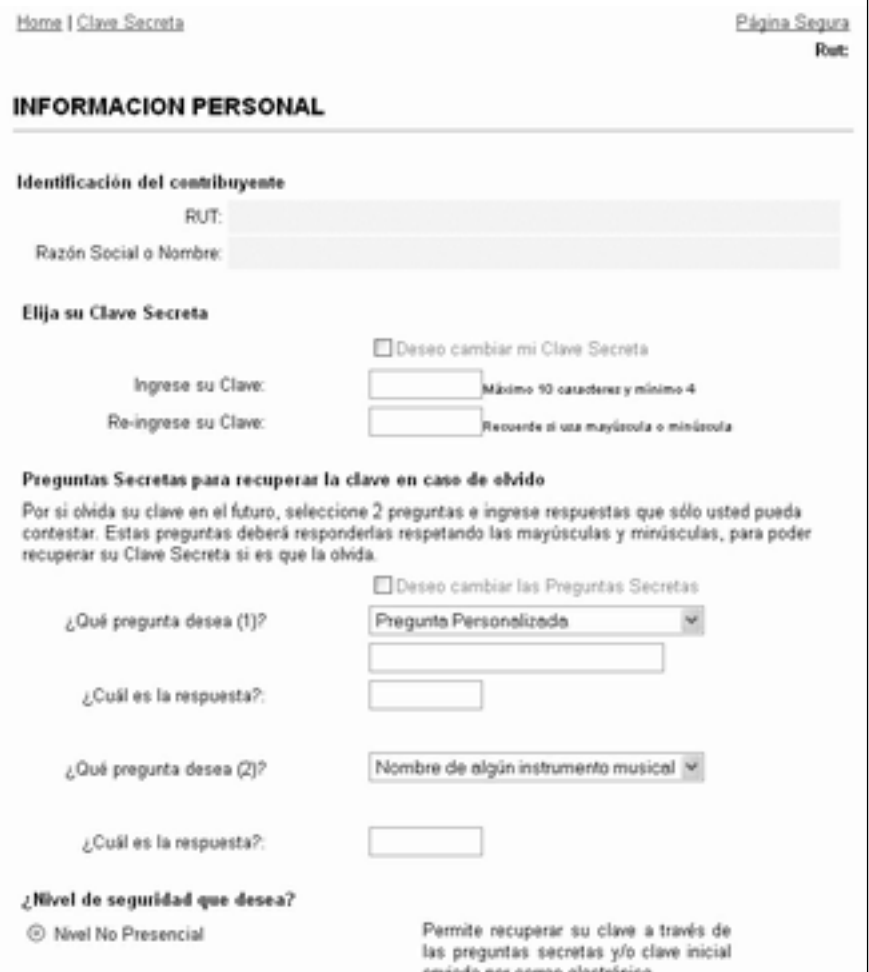

Además, en esta opción se podrá modificar la forma como se identificará el contribuyente para realizar sus trámites en el sitio Web del Servicio y el nivel de seguridad, sólo en caso que quiera pasar de presencial a no presencial.

Si el contribuyente desea cambiar su e-mail y/o teléfono móvil, deberá seleccionar la opción **"Modificación de Correo Electrónico y Teléfono Móvil"**, del menú "Registro de Contribuyentes". Esta opción permitirá ingresar sus nuevos datos:

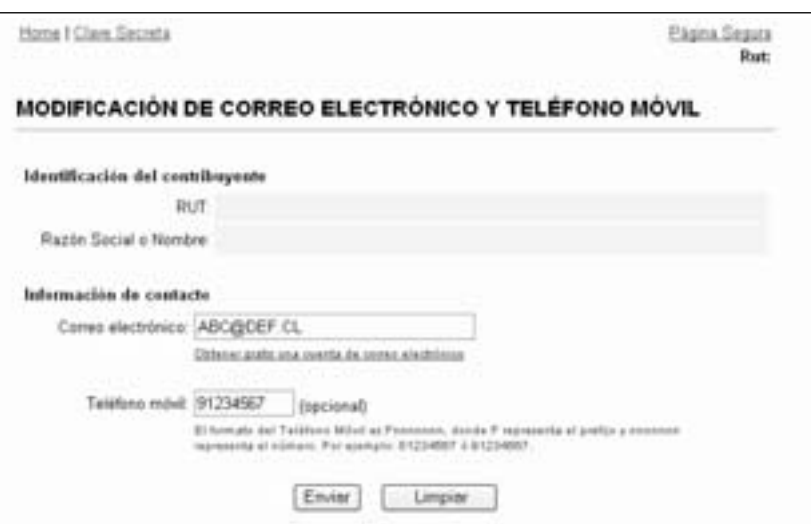

Para finalizar esta operación, se deberá seleccionar el botón **"Enviar"**.

En caso que el contribuyente desee modificar su domicilio, deberá seleccionar la opción **"Cambio de Domicilio"**, del sub-menú "Modificaciones y Avisos", e ingresar sus nuevos antecedentes:

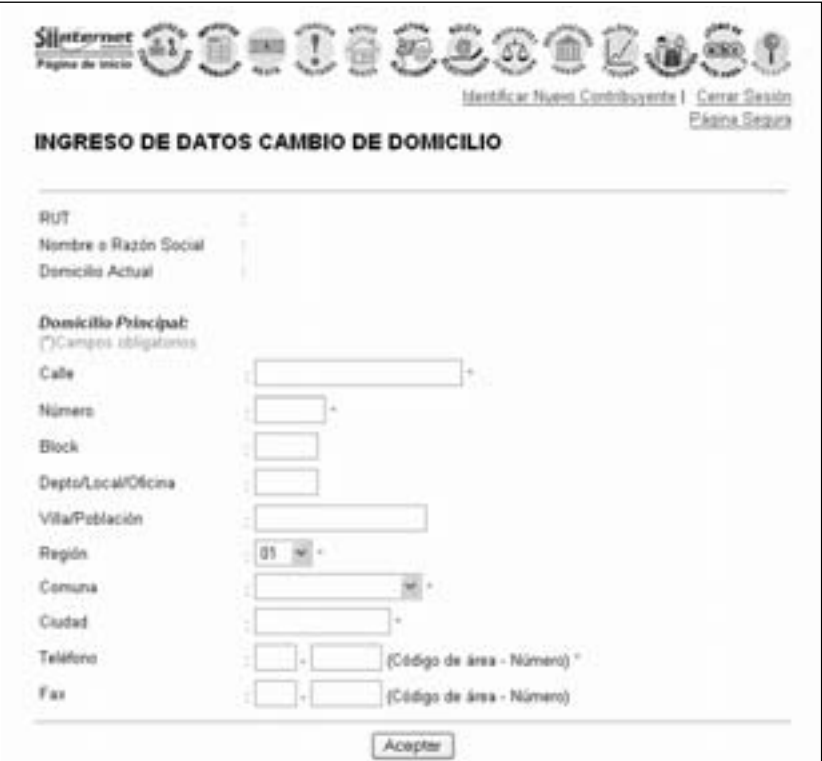